**Step PPP Batch Load Details Navigation: Main Menu > Manage GT eForms 3.x > Batch > Process Batch** 1 | In this document, we will discuss details about PPP Batch Loads. 2 Vatch the mass (batch) load training in [OnPoint Library](https://onpoint.ou.edu/) • Add Pay, Mass Upload, & Mass Approval 3 | Use the [Where's the Menu](https://hr.ou.edu/DesktopModules/OUHR/DMS/GetFile.ashx?id=43575267696150544D527A4C696D674F25324672303961413D3D) job aid to find the navigation listed above. 4 Use the [Batch Processing of Add Pays](https://financialservices.ouhsc.edu/Portals/1354/assets/payroll%20services/BatchProcessAddPays.pdf) job aid document for steps to create and load an add pay batch. 5 The add pay batch mass upload template is located on Payroll Services website at [here.](https://financialservices.ouhsc.edu/Forms/add-pay-batchmass-load-spreadsheet) 6 These are the details on what belongs in each field of the header lines on the template for each employee. See table below for choosing the correct Earning Code. Scenario **Earn Code (1996)** - Constitution of the Code (1996) - Capital Code (1997) - Capital Code (1997) - Capital Code (1997) - Capital Code (1997) - Capital Code (1997) - Capital Code (1997) - Capital Code (1997) - Capi Employees who receive regular biweekly paycheck and a PPP payment paid monthly 200 Employees who receive a regular biweekly paycheck and a PPP payment paid biweekly 200 Employees who do not receive any regular biweekly paycheck (AFF employees) and 201 receive a PPP payment paid monthly Employees who do not receive any regular biweekly paycheck (AFF employees) and 200 receive a PPP payment paid biweekly Employees receiving other clinical payments as defined by COM Deans Office. Must 202 use GL code 511318. Employees receiving PPP Production payments as defined by COM Deans Office. Must 203 use GL code 511319. Employees receiving PPP QMP payments as defined by COM Deans Office. Must use GL 204 code 511320. Employees receiving PPP Non-Clinical payments as defined by COM Deans Office. Must 205use GL code 511322. EMPLID EMPL\_RCD GSEARNINGS\_DATE ERNCD GSAP\_NUM\_PAYMENT DEPTID OTH PAY START\_DATE END\_DATE GSAP\_WORK\_PERFORM Employee Emp Record Pay Period End Date Earnings Code Number of Payments |Department Amount Per Paycheck Work Begin Date | Work End Date | Justification 000123  $\mathbf 0$ 2023-06-03 200 1 ABC123 10000.000000  $1/1/2023$ 3/31/2023 Jan PPP Pay End Date must This is HR First and Last date of period be correct for period **AII Total amount of PPP** you are paying for. For Dept ID not payment pertains to All payments are financial ORG employees payment reference, this PPP payment This is open for your and formatted like re paid on non-reoccurring so covered from Jan 1-Mar 31. justification/comment this this is equal to 1. 0 record PPP earn code Employee is 200, unless **ID** must the employee have is an Affiliate teading with no base zeroes. pay, or this is a clinical payment.

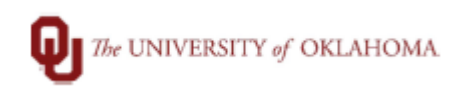

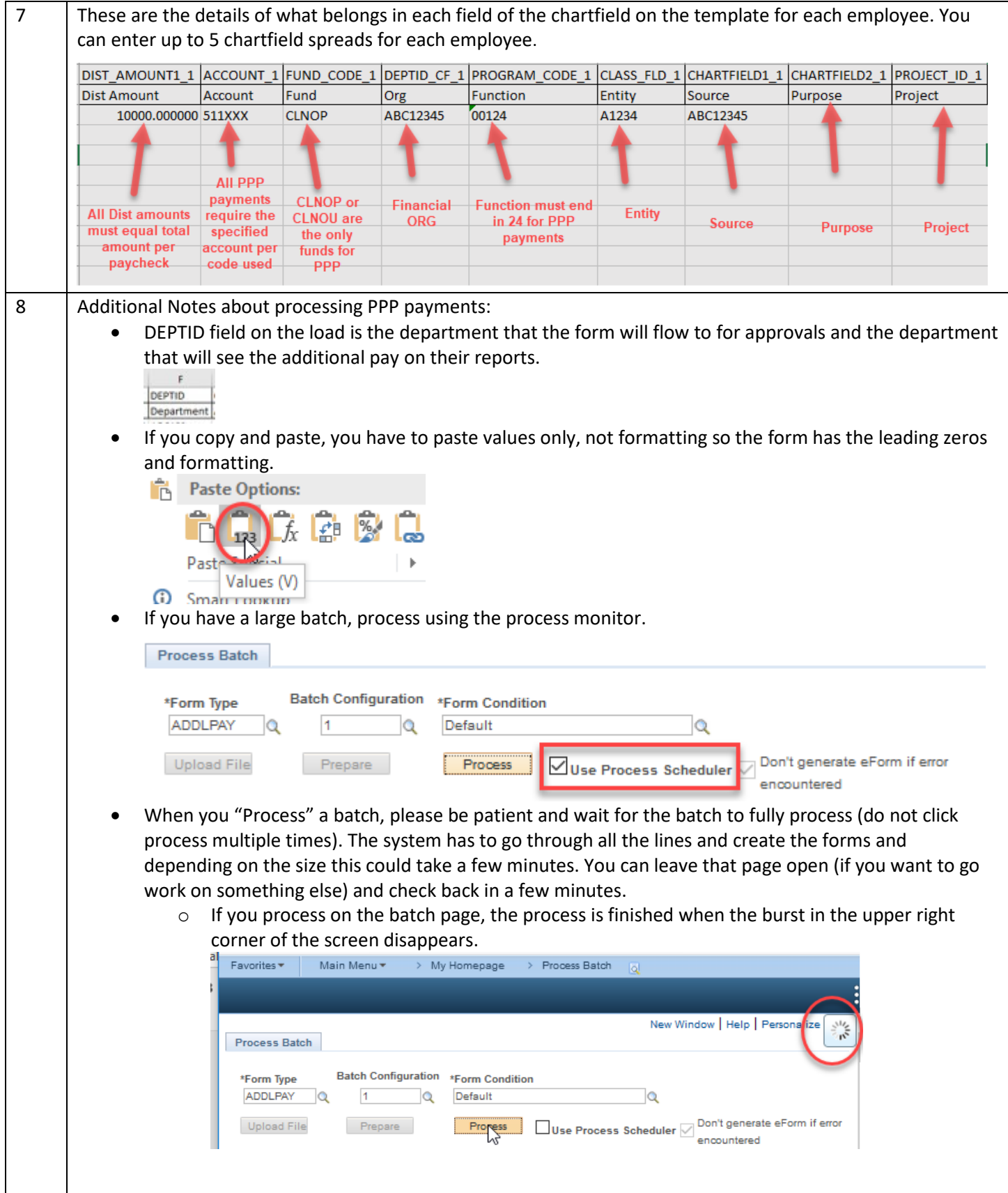

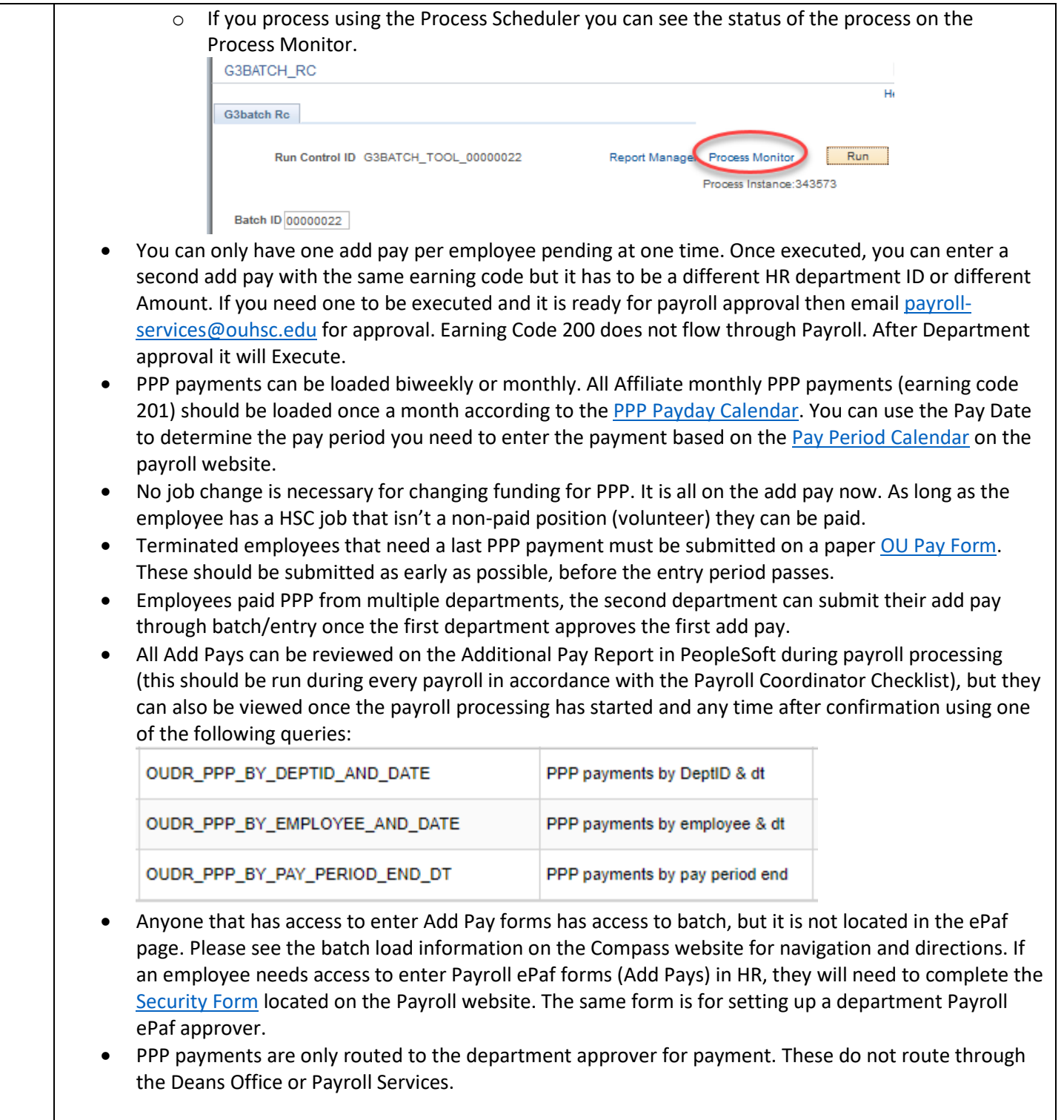